#### 7" TFT-Monitor SEC24-7-TFT **zum Anschluß an Überwachungskameras, Überwachungsrecorder, usw.**

Farbmonitor mit Bildschirmmenü und 2 Video-Eingängen mit automatischer Umschaltung bei Bildsignal. Geeignet zum Anschluss jeder Videoquelle (Überwachungskameras, Rückfahrkameras, DVD-Player, Receiver usw). Mit Standfuß und Einbaurahmen zum bündigen Einbau des Monitors in Schränke, Wände, etc.

Vorhandene Spiegelbildfunktion: auch für Rückfahrkameras ohne eigene Spiegelung geeignet! Menüsprache: mehrsprachig, ua. Deutsch, Englisch, Spanisch, Italienisch, Russisch

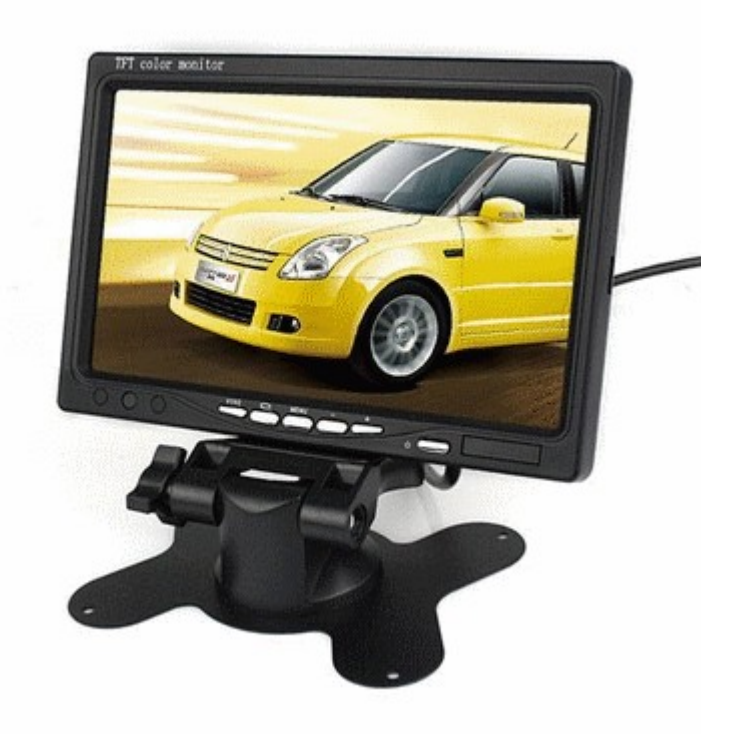

## **Technische Daten:**

- **TFT active Matrix Display** 7" Farbe
- **Auflösung** 480 x 234 Bildpunkte
- **Kontrast:** 350:1
- **2 Videoeingänge** für 2 verschiedene Kameras, etc. Diese können am Monitor oder Fernbedienung umgeschaltet werden.
- **Fernbedienung im Lieferumfang enthalten**
- **Bildformat** 16:9 und 4:3 umschaltbar
- **Bildfunktionen: normal, gespiegelt** (Rückfahr-Systeme), über Kopf, über Kopf gespiegelt.
- **sichtbares Bild:** 154 x 86 mm
- **Anschluss Strom:** offenes Kabelende, für Anschluß in PKW. Für 7,- Eur zusätzlich kann ein 12Volt / 2 Amp Netzteil und ein Anschlußadapter mitbestellt werden
- **universelle Einsatzmöglichkeiten** durch verstellbaren Standfuß und Einbaurahmen, z.B. für in Möbelstücke, Wohnwagen, usw.
- **Einbaurahmen:** Erforderliche Maße: 180 x 120 x 23 mm
- **Audio:** der Monitor verfügt über keinen eigenen Lautsprecher

### **Anschluß des Monitors:**

verbinden Sie zunächst das mitgelieferte Anschlußkabel mit der Kabel-Anschlußbuchse des Monitors:

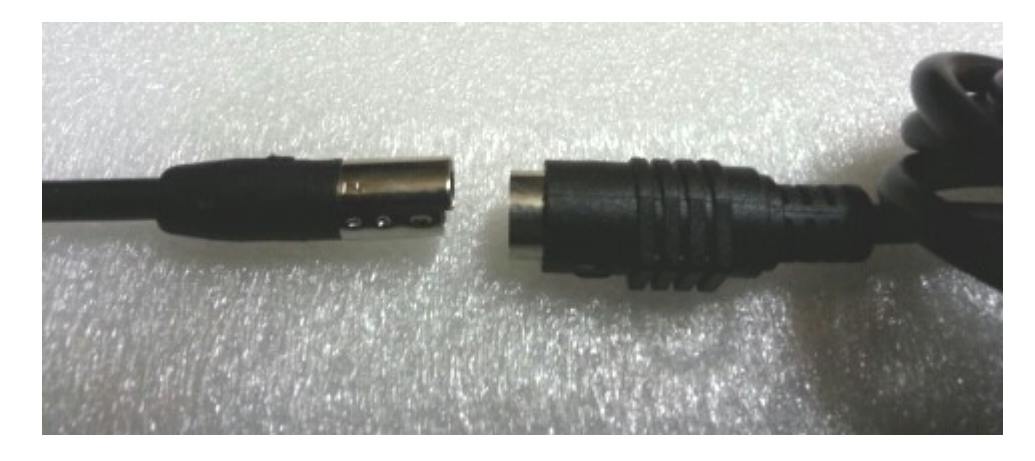

Falls Sie ein Netzteil mitbestellt haben, dann schließen Sie die Hohlsteckerbuchse an die Stromversorgungskabel rot und schwarz an. Rot = +Pol, schwarz = -Pol Verbinden Sie dann das mitgelieferte Netzteil mit der Hohlsteckeranschlußbuchse. **Hinweis:** das blaue Anschlußkabel wird nur benötigt, falls Sie z.B. im PKW die Umschaltung auf den AV-Kanal mit einer angeschlossenen Rückfahrkamera steuern möchten: wird auf das blaue Kabel eine +-Spannung gelegt, schaltet der Monitor automatisch auf AV2, bei entfernen der Anschlußspannung schaltet der Monitor zurück auf AV1. So können Sie beispielsweise den Monitor auf AV-Eingang AV1 im Dauerbetrieb für den Anschluß eines Videoplayers nutzen. Schließen Sie das blaue Kabel und den Plus-Pol einer angeschlossenen Kamera zusammen an den +-Pol der Rückfahrleuchte an. Wird der Rückwärtsgang eingelegt, schaltet automatisch die Kamera ein und der Monitor auf AV2. Wird der Rückwärtsgang rausgenommen, schaltet der Monitor zurück auf AV1.

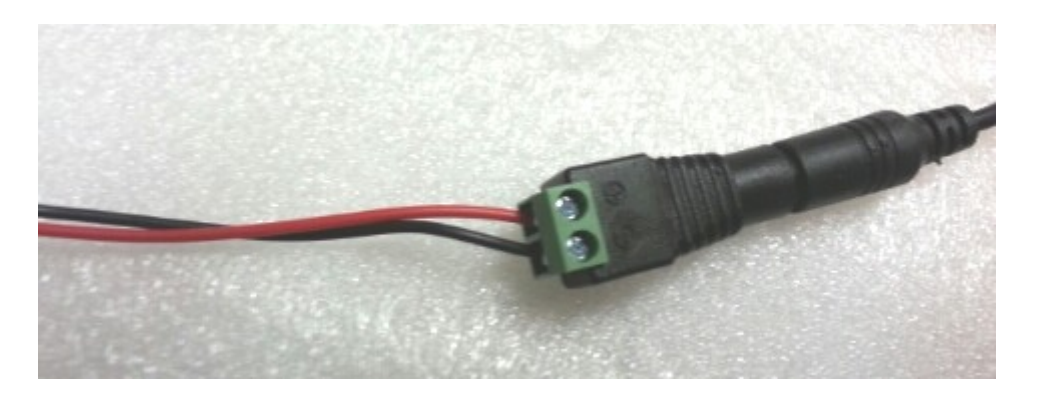

Eine Kamera oder sonstige Videogeräte schließen Sie mittels eines Cinch-Videoanschlußkabels an die gelben Cinchbuchsen an.

Falls Sie eine Kamera und ein andere Videoquelle (z.B. Videoplayer) kombiniert anschließen möchten, dann nutzen Sie am besten den Eingang AV1 für den Videoplayer und AV2 für die Kamera. So haben Sie die Möglichkeit die Umschaltung über das blaue Anschlußkabel wie zuvor beschrieben zu steuern.

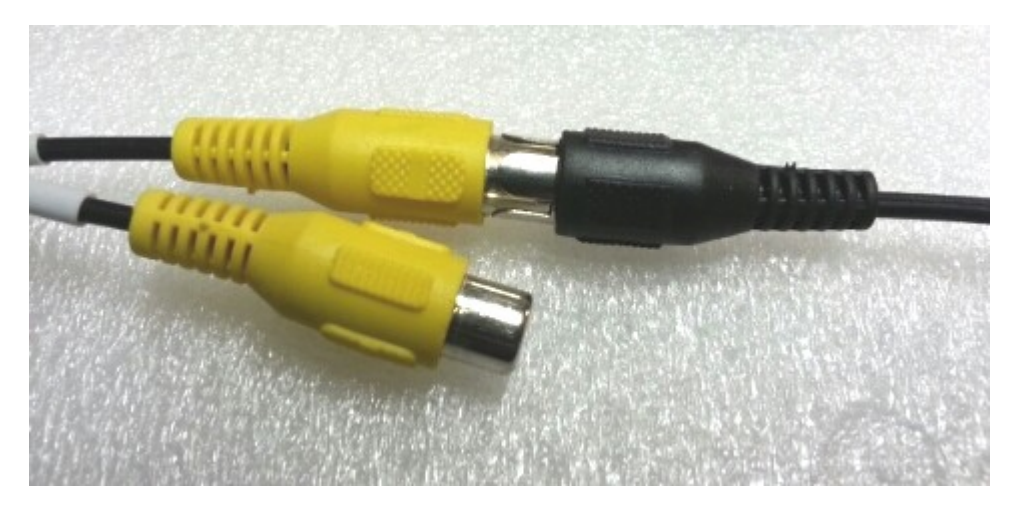

**Hinweis:** ein Cinch-Videoanschlußkabel ist **nicht** Bestandteil des Lieferumfanges und ist ggf. gesondert zu bestellen !

# **Bedientasten Monitor:**

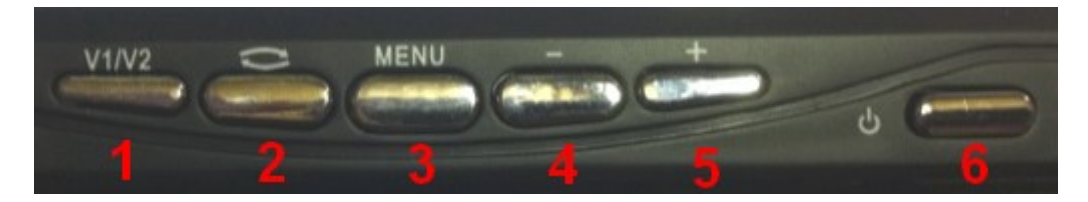

- 1: Umschaltung Video-Eingang 1 / 2
- 2: Spiegelbildfunktion umschalten (links, rechts, normal, über Kopf für hängende Montage)
- 3: Bildschirmmenü aufrufen
- 4: im Menü nach unten regeln / weiter
- 5: im Menü nach oben regeln / zurück
- 6: Ein / Aus

# **Bedientasten Fernbedienung:**

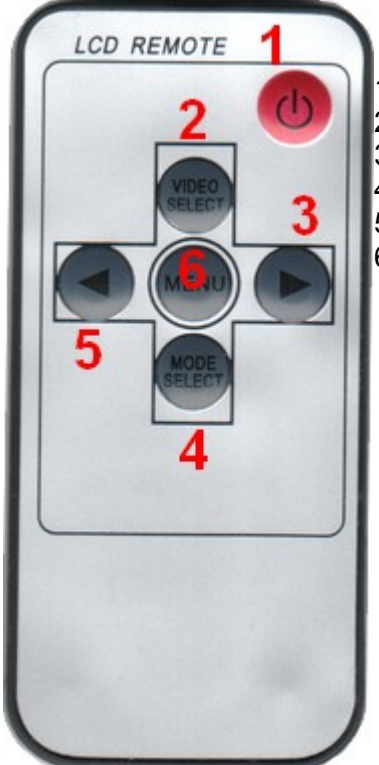

- 1: Ein / Aus
- 2: VIDEO SELECT: Umschaltung AV1 / AV2
- 3: im Menü nach oben regeln / weiter
- 4: MODE SELECT: Umschaltung Videoformat 16:9 / 4:3
- 5: im Menü nach unten regeln / zurück
- 6: MENU:Bildschirmmenü aufrufen

## **Bildschirmmenü:**

**generelle Vorgehensweise:** um das Menü aufzurufen drücken Sie entweder auf dem Monitor oder der Fernbedienung die Menü-Taste.

Für ein Weiterschalten der einzelnen Menüpunkte drücken Sie die Menü-Taste mehrmals kurz hintereinander.

Die Regelung in den einzelnen Menüpunkten erfolgt entweder am Monitor mit der **+ / -** Taste, oder auf der Fernbedienung mit den Pfeiltasten ◄ bzw. ►

Um eine Einstellung zu speichern lassen Sie die Taste einfach an gewünschter Stelle los und warten Sie 2-3 Sekunden, oder schalten durch erneutes Drücken der Menü-Taste weiter zum nächsten Menüpunkt.

### **Folgende Einstellungen sind möglich**:

- Menüsprache umstellen (verschiedene Sprachen möglich, wie z.B. Englisch, Französisch, Spanisch, Italienisch, Deutsch, Russisch, usw.)
- HELLIG.: Einstellen der Helligkeit
- KONTR.: Einstellen vom Bildschirmkontrast
- FARBSÄT.: Einstellen der Farbsättigung
- ZOOM: hiermit ist das Umschalten des Bildschirmformats gemeint. Möglich sind 16:9 und 4:3

- RESET: hierüber werden die Standardeinstellungen abgerufen.
- UNTEN RD: verschiedene Einstellungen von Bildschirmspiegelungen: normal ohne Spiegelung, normal horizontal gespiegelt, vertikal gespiegelt normal, vertikal gespiegelt seitenverkehrt. Über die vertikalen Spiegelungen ist eine hängende Montage des Monitors möglich.